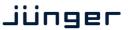

# C8189

#### features

- 4 unbalanced AES inputs
- Input Sample Rate Converters (SRC)
- 4 unbalanced AES outputs
- Relay bypass for pairs of I/Os
- Relay wait time after power up
- Master mode (clock master for the frame)
- 750hm BNC connectors
- Remote control via C8702 Frame Controller, or http based API

## block diagram

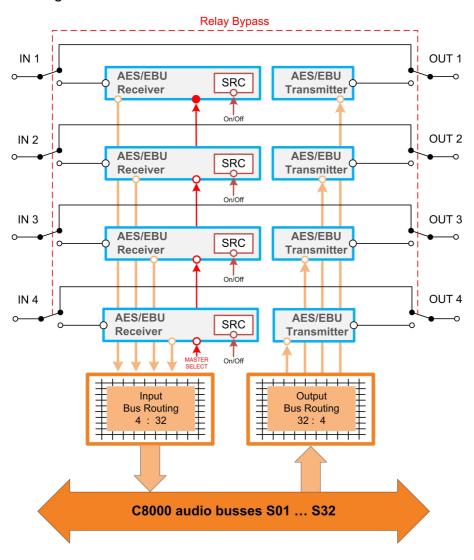

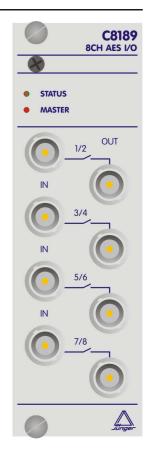

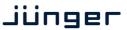

C8189

## technical specifications

AUDIO:

resolution: 24bit sample rate: 32...48kHz format: AES3id Input level: 0,3 ... 5Vpp Output level: 1,0Vpp at 75Ohm

**GENERAL:** 

I/O connector BNC / 750hm

backplane connector: ref. to DIN41612, 64pin, a+b, male

power supply: +5V DC

power consumption: approx. 1.000mA

dimension: 3RU, 4HP, 160mm depth

temperature : 10℃ ... 40℃

humidity: 90%, non condensing

## hardware settings

The C8189 does not have front panel controls. It may be configured via a DIP switch and a rotary encoder. On the **front panel** there are two **LEDs** with different display modes:

#### **STATUS**

green = status OK

flashing = the module is under control of the Frame Controller

red = status is bad, remote reading of the status via GUI is required.

It is likely that the Frame Controller has issued a SNMP trap.

MASTER

Off = the audio bus interface clock must be provided by the frame

red = the 8188 is clock master for the frame

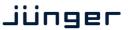

C8189

### location of switches:

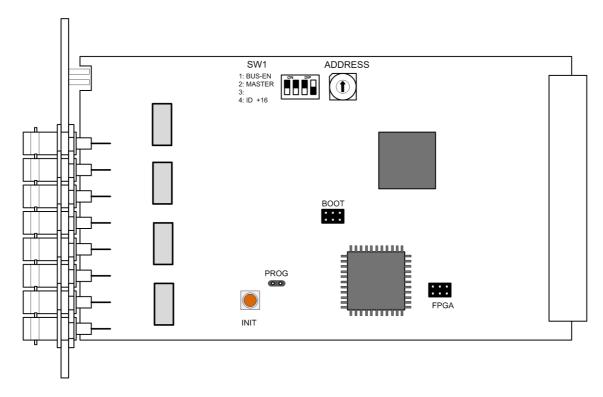

switch settings

**BUS-EN:** 

ON

automatically connects the outputs to the C8k audio buses on power up.

The output configuration will be taken from the  $\ensuremath{\text{NV}}$  (non volatile)  $\ensuremath{\text{memory.}}$ 

OFF

disconnects the module outputs from the C8k buses on power up.

MASTER: ON

the module is clock master for a C8932 frame

**OFF** 

an other module is sync master for the frame

#3 not used

ID +16 ON

CAN address range is extended by +16, counting from 0x10 to 0x1F

(16 – 31) **OFF** 

CAN address ranges from 0x0 to 0xF (0 - 15)

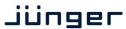

C8189

rotary encoder settings

**ADDRESS** 

0 - F

sets the CAN ID . The 16 switch positions are hexadecimal numbers (0x0 to 0xF). Each module within a frame must be assigned a unique CAN bus address for proper communication with other modules of the frame.

Important note! To avoid audio bus conflicts when you replace a module or install an additional one and the configuration is unknown, the output bus drivers must be disabled by BUS-EN=OFF before inserting it. If all settings are done remotely and the unit fits into the bus assignment scheme of a frame, you must remove it and place the switch back into position BUS-EN=ON.

INIT

the button initializes the module to factory default if one holds it down while power up.

C8189

#### web browser based GUI

Set up of all configurations, parameters and functions via a web browser. See also C8702 Frame Controller manual

#### **OVERVIEW**

The modules overview of a frame (below the display of an example frame):

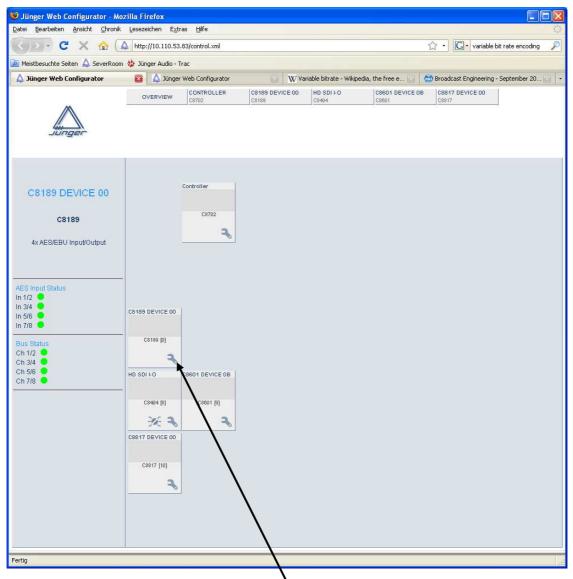

you will get the control pages of the C8189 and By simply clicking on the spanner tool symbol the status window on the left side, which you will also see on mouse over.

The entrance to the module setup is the **PRESET** page:

Justus-von-Liebig-Strasse 7

D -12489 Berlin

Germany

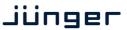

C8189

#### **PRESET**

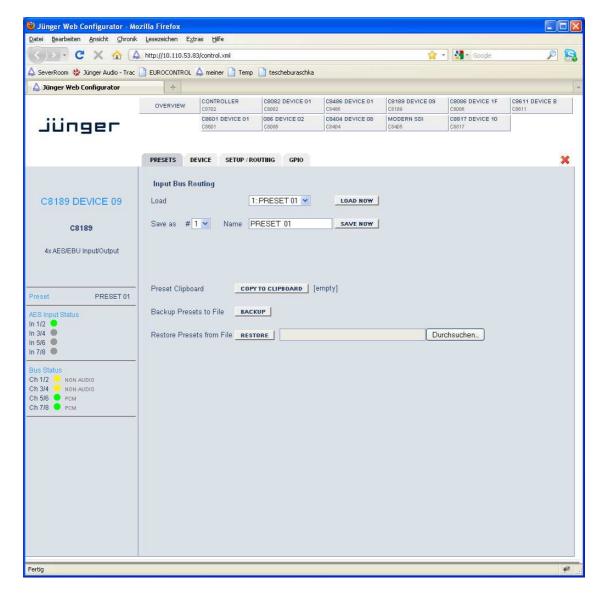

**Input Bus Routing** for flexible signal routing you may change the input bus configuration by

one of the 8 Presets

Load will load one of the available presets from the modules NV memory

here you can select a Preset Number (memory location) and Save as # Name

assign the preset a 16 character name

**Preset Clipboard** you can copy the data of the active parameters to a clip board

and paste such data into the preset memory of another module

within one frame

**Backup Presets to File** store all presets of one C8082 into a file

Restore Presets from File restore all presets for a C8082 from a file

Germany

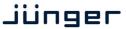

C8189

#### **DEVICE**

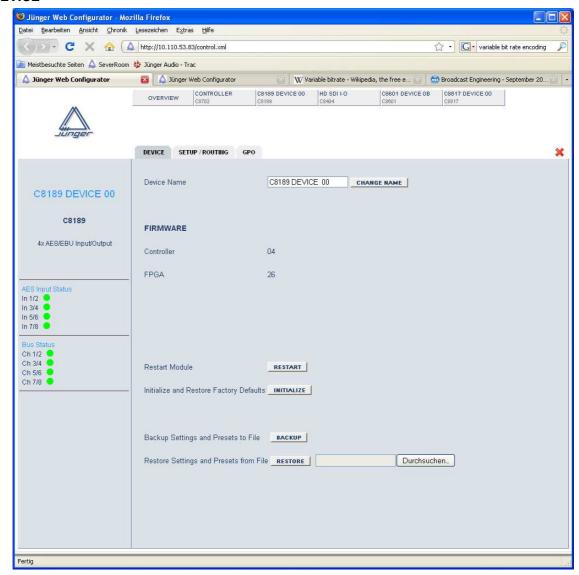

**Device Name** a 16 character device name can be set

**Firmware** 

**Controller** firmware version of the built-in module controller

**FPGA** firmware of the FPGA

**Restart Module** warm starts the module (like a reset)

**Initialize ....** recalls factory default settings for parameters, presets, bus routing etc.

**Backup** will store all module data from its NV-memory to file **Restore** will restore module data from file to its NV-memory

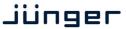

C8189

#### **SETUP / ROUTING**

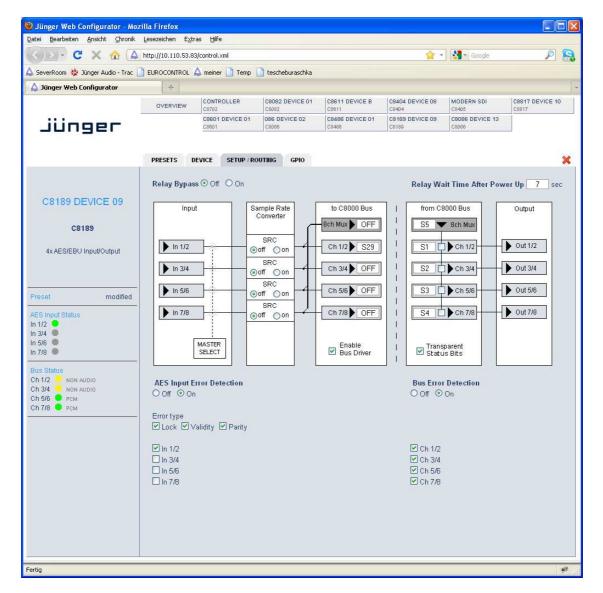

**Relay Bypass** 

the AES I/Os provide a relay for each pair, which may be turned off with this switch, i.e. the I/Os are put in Relay Bypass mode.

**Relay Wait Time After Power Up** 

the Relay Bypass is active as long as the module has no power. If power is turned on, the module will wait this amount of time before the relays are engaged to disable Relay Bypass.

phone: +49-30-677721-0

info@junger-audio.com

www.junger-audio.com

fax:

+49-30-677721-46

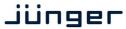

C8189

MASTER SELECT

if the module is turned into **Master mode** by **SW1**, you may select here one of the four **AES inputs** as the actual MASTER input. In this case the clock reference of that input will be used to synchronize the whole C8932 or an island of the C8934 frame.

**Important note!** For a **C8932** frame the **C8189** must be placed into one of the slots marked red and no other sync source (e.g. C8830) must be installed.

**Sample rate Converter** it is possible to turn on a SRC for that AES input.

to C8000 Bus here you assign the audio signals from the AES inputs to c8k busses

**8ch Mux** sends all 4 signal pairs on one bus line **Ch 1/2 ... Ch 7/8** sends a pair of input signals to one bus line

**Enable Bus Drivers** turns on all module bus drivers (from tri state mode to active).

from C8000 Bus here you assign the signals from the c8k bus to the AES outputs

**8ch Mux** receives 8 channels from one bus line. The assignment of pairs to the

AES outputs must be done by the respective check boxes

Ch 1/2... Ch 7/8 receives a pair of signals from the c8k bus

**Transparent Status Bits** if **not** checked the Channel Status of the AES transmitter will be set to:

Format: Professional
Audio Mode: Audio
Emphasis: None
Freq. Mode: Locked
Sample Freq.: 48kHz
Channel Mode: Not Indicated
User Bits: None

Auxiliary Bits: 24Bit
Audio Word Length: Not indicated

AES Input Error Detection the status of the AES inputs can be monitored for AES signal present

and for 3 detailed error types:

Lock AES receiver lock status

Validity AES3 validity bit detected

Parity AES parity (data errors detection)

You can mask each AES input for error detection:

grey - error detection disabledgreen - no error detected / PCM audio

**yellow** - no error detected / non audio (Dolby E, D)

**red** - indicates an error condition.

**Bus Error Detection** the serial audio data from the frame bus can be monitored for proper

positioning of an Error-Flag. A bad Error-Flag is an indication that

there is disturbance upstream (input signal, input module, other DSP module). The **Error Detection** can be turned **Off** and **On** for each input from the bus. You will see the **Bus Status** on the left hand

side as a soft LED.

grey - error detection is disabled- no error detected / PCM

**yellow** - no error detected / non audio (Dolby E, D)

red - indicates an error condition.

The bus status may also be presented to external monitoring systems

via **SNMP**.

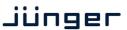

C8189

#### **GPO**

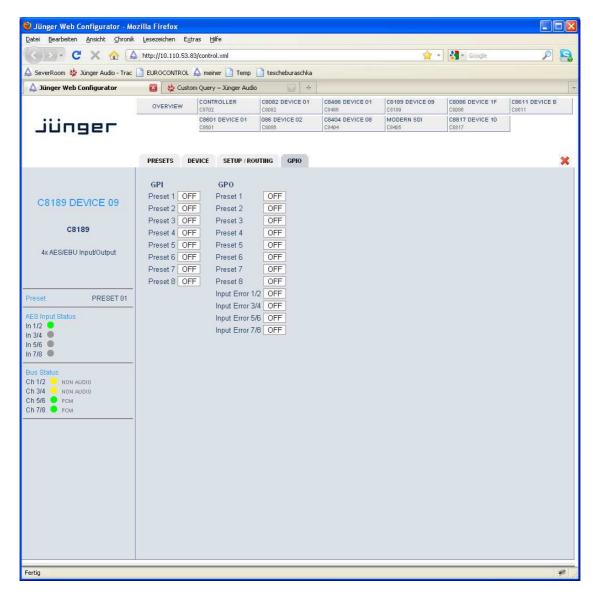

**GPOs** (Tallies)

may signal the status of a module by means of relay switches. Those relays have **NO** (normally open) as well as **NC** (normally closed) contacts. This allows easy interconnection with more generic monitoring equipment. If an event occurs the C8189 puts the assigned number on the CAN bus so a C8817 **GPI/O** module or the **brc8x** may turn on a relay or button LEDs (see C8817 manual for details).